# **Műanyag forgácsolt alkatrészek felületének lézeres utómegmunkálása**

Kutatási eredmény bemutató

2020

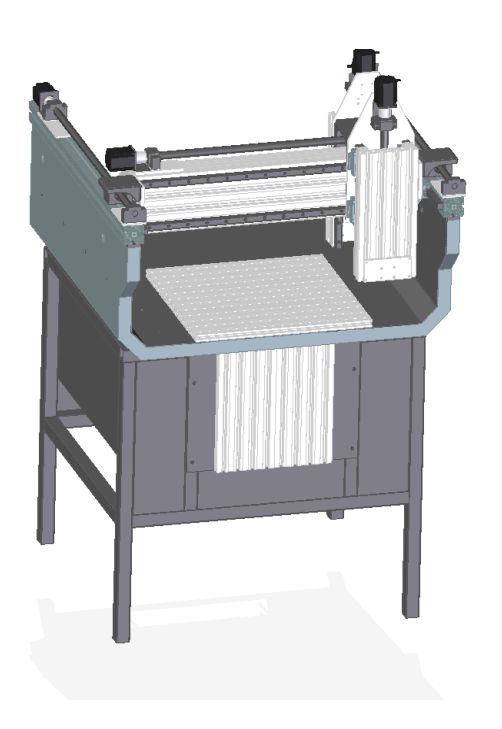

A GINOP-2.1.7-15 kódszámú, Prototípus, termék-, technológia- és szolgáltatásfejlesztés című pályázati felhíváshoz kapcsolódóan

Készítette: Debreczeni Zoltán

*Tartalomjegyzék:*

*1 bevezetés*

*2 Mechanika tervezése 3 Pc-s vezérlőprogram 4 G-code vezérlés*

*5 DXF formátum* 

### 1. Bevezetés:

A projekt célja egy speciális 3D marógép kifejlesztése. Az általánosságban elterjedt 5 tengelyes 3D marógépek a megmunkált felületet nem tudják teljesen simává tenni. A műanyag testek megmunkálása során a felületen sorják maradnak. Ezeket általában kézi utómunkálat segítségével távolítják el. Az általunk tervezett gép a marási folyamat utáni simítási folyamatot lézerfénnyel próbálja meg befejezni. A marógép saját fejlesztésű 5 tengelyen mozgatható szerszám, cserélhető marófejjel, elszívó és hűtőberendezéssel. A marógépek többsége igényli a háromdimenziós tervezési és CAM rendszert. A függőleges úgynevezett Z tengely duplázásra kerül és kvázi 4-ik tengelyként üzemel. Valójában azonban a harmadik tengellyel csak egymást felváltva dolgozhatnak.

### 2. Mechanika tervezése

A gép kialakításának fő irányadó elvei a következők voltak:

- Megmunkálási tér legyen 600x540x50 mm
- Könnyűfém testek marására is képes legyen (pl. alumínium)
- Költséghatékonyság
- Nagyobb teherbírás
- Egyszerűség

A fentebbi pontok teljesítése érdekében gépünk fekvőágyas lett, amely azt jelenti, hogy a munkadarab befogásának helyet adó munkapad áll, a nagyobb teherbírás érdekében, fém munkadarabok marásakor fellépő erőviszonyokkal szembeni ellenállás céljából ez a célszerűbb megoldás. Ebben a konstrukcióban az Y (a géppel szemben állva előre-hátra) irányú mozgást végző tengely hordozza az oldalirányú, vagyis X irányú mozgást lehetővé tevő tengelyt, amely pedig hordozza a függőleges, Z irányban mozgó tengelyt. A 4. és 5. tengelymozgás biztosítására a munkapadra rögzíthető billenő-forgó munkaasztalt terveztünk. A hosszúkás munkadarabok megmunkálására a gépet kényelmes magasságban tartó állványzat elülső részére rögzíthető függőleges munkapad szolgál, melyre rúdjellegű vagy az alapértelmezett Z irányú szerszámmozgás mértékénél magasabb munkadarabok csavarozhatók, így azok végében vagy tetején is elvégezhetők a megmunkálások.

A vázelemeket a szlovén Lipro cég által gyártott alumínium zártszelvény profilokból válogattuk a tervezett igénybevételnek megfelelően. Az Y-tengelyt tartó 60x60 mm-es profilt mutatja az 1. ábra.

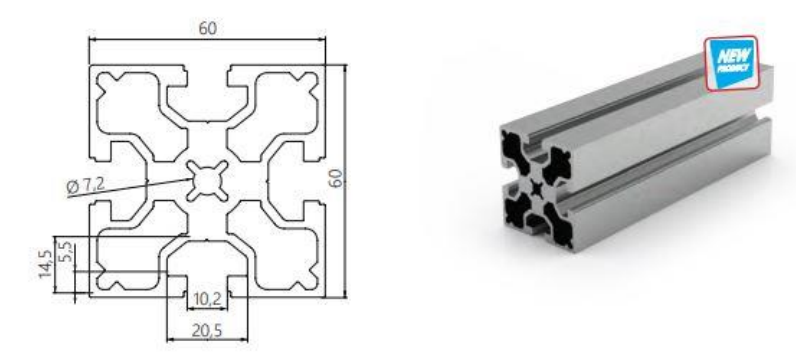

**1. ábra**

Az X-tengely tartására szélesebb profilt választottunk, hogy a szerszámmozgásnak nagyobb stabilitást biztosítsunk azáltal, hogy a szerszámot tartó Z-tengely szélesebben van alátámasztva. A 2. ábra mutatja az X-tengelyt tartó 90x180 mm-es profilt.

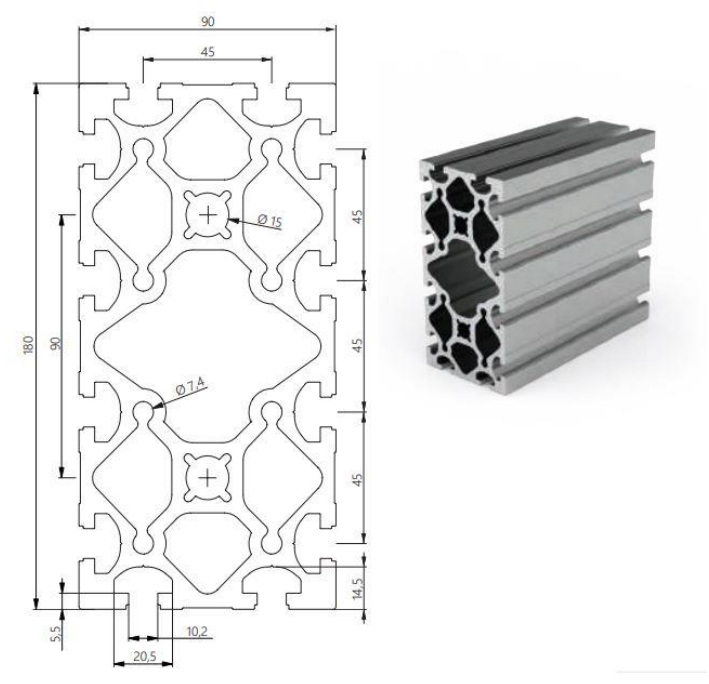

#### **2. ábra**

A Z-tengelynél már nem volt szükség a nagy profilvastagságra, így oda alacsonyabb magasságú profilt választottuk, de a kellő stabilitás érdekében a nagyobb szélesség itt is indokolt volt. A 3. ábra mutatja a Z-tengelyt alkotó, a szerszám közvetlen felfogatását lehetővé tevő 22,5x180 mmes profilt.

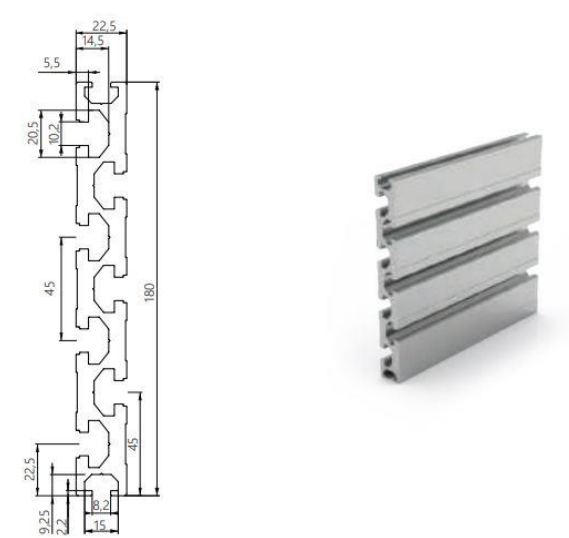

![](_page_4_Figure_5.jpeg)

A vízszintes és függőleges munkapadok szintén ez utóbbi profilelemekből állnak.

Ezek a profil zártszelvények lehetővé teszik azt, hogy különböző összekötőelemeket és a hajtási rendszer alkotóelemeit nagy pontossággal és biztonsággal rájuk lehessen szerelni, ezért annyira elterjedt ez a moduláris építőelem-rendszer a gépépítő gyakorlatban világszerte. Ugyanakkor a gép testének jelentős összetevője az a vázszerkezet, melyet egyedileg kellett kiviteleztetnünk. Míg a már fent ismertetett profilelemekből kisebb mechanikai igénybevételnek eleget tevő gépek teljes egészében megépíthetők, addig a céljainknak megfelelő, fémforgácsolásnál fellépő terhelés esetén is stabil szerszámvezetést biztosító géptest nem, ezért oda szükségesnek véltük valamely tömör vagy ahhoz közel álló anyag használatát. Amellett döntöttünk, hogy a géptestnek ezen része két egymással párhuzamos, U-alakban meghajtott 3mm vastag acéllemez lesz, belső merevítő csapokkal, ezt mutatja elölnézetben a 4. ábra. A könnyebb tisztán tarthatóság érdekében lyukakat helyeztünk el a lemezeken, ezekbe besöpörve a forgácsot a gép alá helyezhető ládába lehet gyűjteni a forgácsot, a gyakorlatban ezt azt jelentette, hogy a két lemez ilyen célú furatai közé csövet kell hegeszteni, és ezek a csövek tovább merevítik a szerkezetet. Csövek kerültek behegesztésre az U-alakú szerkezet függőleges száraiba is, melyek lehetővé teszik a rajtuk átdugható rudakkal a gép kézi mozgatását is. A végső merevséget pedig az biztosítja, hogy a két lemez valamely megszilárduló, folyékony anyaggal legyen kitöltve. Esetünkben erre a célra felmerült a beton is, de végül a műgyanta mellett döntöttünk.

![](_page_5_Figure_2.jpeg)

Az állványzat, mely a gépet a kezelője számára kényelmes, nagyjából derékmagasságban tartja, ad helyet az elektromos vezérlésnek, ezek egy fiókban vannak elhelyezve, a fiók előlapja pedig a függőleges munkapad rögzítését is lehetővé teszi. A vázszerkezet alapvetően egyszerű négyzet keresztmetszetű, 3 mm-es falvastagságú acél zártszelvényből lett megtervezve, az elektronikus szerkezet védelmében a vázoszlopok közötti tér lemezekkel kitöltve. Ezt mutatja az 5. ábra.

![](_page_6_Picture_1.jpeg)

#### **5. ábra**

#### A gép hajtásrendszere

A hajtás működtetése számára szigorú rendszert terveztünk, hogy a fémforgácsolás miatt fellépő csavaró igénybevételnek ellenálljon a szerkezet, illetve mind a szerszám védelme, mind a munkadarab pontos megmunkálása biztonságosan megvalósulhasson. Az Y-tengely mozgatásához a léptetőmotorok 20 mm átmérőjű golyósorsókat hajtanak, rajtuk egy darab golyósanyával, különböző összekötő elemeken keresztül mozgatják a 20 mm széles profilsíneken közlekedő 2 db lineáris kocsit, melyekhez egy 10 mm vastag alumínium lemezen keresztül van hozzácsavarozva az Y-tengelyt alkotó vastag alumíniumprofil. Hasonló szerkezeti megoldás található az Y-tengelyt alkotó alumíniumprofil és az X-tengely alkatrészei között. Ezt a kapcsolatrendszert mutatja be a 6. ábra.

![](_page_7_Picture_0.jpeg)

### **6. ábra**

Az alkalmazott lineáris kocsik főbb paraméterei:

Típus: Golyós

![](_page_7_Picture_108.jpeg)

A 6. ábrán láthatók a X-tengelyen elhelyezett színes kocsik, ezek golyós vezetésén gördülnek a Z-tengelyt tartó lineáris profilsínvezetékek. Ezek a kocsik és sínek a minőségéről jól ismert Hiwin márka 20 mm-es profilú termékei, a kocsik főbb paraméterei:

Típus: Golyós H - Teljes magasság: 30 mm W - Teljes szélesség: 063 mm

![](_page_8_Picture_151.jpeg)

Az orsókat enkóderrel szerelt zárt hurkú léptetőmotorok hajtják, melyeknek az alábbiak a főbb paraméterei:

- Tartónyomaték: 3 Nm
- Fázis áram: 4 A
- Feszültség: 2.2V
- Méret: Nema24, 56 x 56 x 120 mm
- Tengely átmérő: 8mm, lapolt
- Enkóder felbontás: 1000ppr
- Lépésszög: 1,8°
- Induktivitás: 1,8mH
- Ellenállás: 0,45Ohm

### 3. Szoftver használat

#### A PC szoftver leírása és használata:

Kapcsolódási szekció: A szoftver automatikusan felismeri hogy melyik porton van eszköz. Ha több van egy lenyíló ablakból ki lehet választani a megfelelő portot. A kapcsolódás gombra kattintva a PC felveszi a kapcsolatot a mikrokontrollerrel és elvégzik a szükséges inicializálást.

File szekció: Lehetőség van file-ból elvégezni a marási műveleteket. A fájl kiválasztása a Widows-nál megszokott módon történik. A párbeszédablakban ki lehet választani és betölteni. A program képes mérni az eltelt és a még hátralevő időt és ezzel tájékoztatást nyújtani a gép kezelőjének.

![](_page_9_Figure_0.jpeg)

Riasztási szekció: A képernyőn elhelyeztünk a gépen levő hardveres vészgombok mellett egy szoftveresvészleállítót is. Ennek a vésznek a lekezelésére van a szekcióba tartozó többi nyomógomb is. Úgymint a vész törlése , a leállás utáni művelet folytatás ill a vészhelyzetben tartás.

Kézi mozgatás szekció: A következő részben az összes marógépre és egyéb forgácsoló gépre jellemző kézi mozgatás megvalósítása történik. A felső sorban levő beállító gombokkal ki lehet választani hogy mekkora lépésekkel közlekedjen a szerszám. A gépen a jelölésnek megfelelőn a tér minden irányába lehet mozgatni. A középső kijelző mutatja milyen lépésre van beállítva a léptetés.

Lézer szekció: Ebben a részben be lehet állítani a lézerfény teljesítményét . Az 1000 szám felel meg a 100%-os teljesítménynek. A ki és bekapcsoló gombokkal a fény ki és bekapcsolását lehet kezdeményezni.

Főorsó szekció: Itt a marómotor fordulatszámát lehet beállítani teljesen hasonló módon mint a lézer beállításánál leírtuk. Itt a motor 100%-os teljesítménye 30000 1/ford-nak felel meg.

Referencia pontok szekció: A nyomógombok a térben kijelölt pontokra tudja küldeni a gépet . Természetesen ezeket a pontokat vagy programból vagy kézi üzemmódban meg kell mutatni a berendezésnek.

Egyedi szekció: Kettő olyan előre programozott utasítást lehet beállítani amit sűrűn használunk a gép kezelése közben és így nem kell minden alkalommal ezt a parancssort bevinni a beviteli mezőben.

Parancssori szekció: A log. mezőben a bevitt és az előre programozott file-ban lefutott utasítások jelennek meg . A bevitelt a mező alatti egysoros textbox-ban lehet bevinni. Itt található egy beviteli és egy törlő gomb is.

A mikrokontroller a bejövő G-kódokat alakítja át a motorvezérlők utasításának megfelelően. A motorvezérlők step/dir üzemmódban dolgoznak ami azt jelenti hogy vezérlőnként egy irány és impulzus jelet igényel. A mikrokontroller az impulzusokkal állítja be a motor gyorsulását sebességét és irányát. A szükséges paramétereket parancssorból lehet megadni. Soros port-ként a PUTTY programmal lehet kapcsolódni a mikrokontrollerhez, és a következő utasításokkal lehet lekérdezni illetve beállítani az áramkört ill. a rajta futó C nyelven megírt programot.

Mikrokontroller beállítások:

\$ – segítség kérés \$# – # paraméterek lekérdezése \$G – a mikrokontroller állapota \$I – a fordítási információk \$N – indítási blokk \$x – beállítások mentése \$Nx – indítási blokk mentése \$X – vész jelzés leállítása ctrl-x mikrokontroller újraindítása Beállítási lehetőségek \$100=250.000 (x, step/mm) \$101=250.000 (y, step/mm) \$102=250.000 (z, step/mm) \$110=500.000 (x max rate, mm/min) \$111=500.000 (y max rate, mm/min) \$112=500.000 (z max rate, mm/min) \$120=10.000 (x accel, mm/sec^2) \$121=10.000 (y accel, mm/sec^2)  $$122=10.000$  (z accel, mm/sec^2) \$130=200.000 (x max travel, mm) \$131=200.000 (y max travel, mm) \$132=200.000 (z max travel, mm)

# 4. G-code vezérlés

#### G- és M-kód nyelvi referencia

Néhány definíció:

#### Lineáris tengelyek:

Az X, Y és Z tengelyek a szabványos jobbsodrású ortogonális koordinátarendszer tengelyeit jelentik.

Három lineáris mozgatómechanizmus pozíciója egyértelműen megfeleltethető ezen tengelyek koordinátáinak.

### Forgó tengelyek:

A forgó tengelyeket fokban mérjük, "becsomagolt" lineáris tengelyként, melynél a pozitív forgás az óramutató járásával ellentétes, ha azt a megfelelő X,Y,Z tengely pozitív vége felől nézzük. A "becsomagolt lineáris tengely" egy olyan tengelyt jelent, amelyiken a szögpozíció határtalanul növekszik (körbejár plusz végtelenig) amikor a tengely órajárással ellentétesen forog, és határtalanul csökken (körbejár mínusz végtelenig), amikor a tengely órajárással megegyezően forog. A becsomagolt lineáris tengelyek használhatók, akár van, akár nincs a forgásnak mechanikai határára. Az órajárással megegyező vagy ellentétes irány a munkadarab nézőpontjától függ. Ha a munkadarab forgóasztalra van rögzítve, melyet forgó tengely forgat, egy, a munkadarab szempontjából órajárással ellentétes forgás úgy történik, hogy a forgóasztal a gép mellől nézve az óramutatóval megegyező irányba forog. (a legtöbb általános gépkonfiguráció esetén)

### Skálázott adatbevitel:

Minden tengelynél lehetőség van egy léptéktényező megadására. Ezek alkalmazhatók az X, Y, Z, A, B, C, I, J és R szavak értékére, minden adatbevitelkor. Ez teszi lehetővé a megmunkált sajátosság méretének módosítását és tükörkép létrehozását – negatív léptéktényezővel. Az értékeket először skálázni kell, és az olyan dolgok, mint az előtolás, mindig a skálázott értékeken alapulnak. A szerszám és készüléktáblákban tárolt korrekciók nem skálázottak a használat előtt. A skálást talán már az értékek táblázatba való betáplálásakor alkalmazták

### Vezérelt pont:

A vezérelt pont az a pont, amelynek pozíciója és mozgási sebessége vezérelve van. Amikor a szerszám hosszkorrekció nulla (alapértelmezett érték), ez a pont a főorsó tengelyén helyezkedik el (gyakran nevezik bemérési pontnak), egy bizonyos állandó távolságra a főorsó végétől, rendszerint a szerszámtartó főorsóba illeszkedő végének közelében. A vezérelt pont helyzete eltolható a főorsó tengelye mentén, a szerszámhossz korrekció egy bizonyos pozitív mértékének megadásával. Ez a mérték normál esetben a használatban lévő marószerszám hossza, így a vezérelt pont a marószerszám végére esik.

Lineáris interpoláció:

A szerszámnak a megadott útvonalon történő vezetéséhez gyakran a különböző tengelyek koordinált mozgására van szükség. A "koordinált lineáris mozgás" (lineáris interpoláció) kifejezés annak a szituációnak a leírására használatos, amikor

mindegyik tengely állandó sebességgel mozog és az összes tengely a start ponttól a végpontig egyidejűleg mozog. Ha csak az X,Y, és Z (vagy közülük egy vagy kettő) mozog, akkor egyenes vonal menti elmozdulás keletkezik, ezért van a "lineáris" szó a kifejezésben.

A valós mozgásoknál gyakran nem lehet fenntartani állandó sebességet, mert gyorsítás vagy lassítás szükséges a mozgás kezdeténél és/vagy végénél. Lehetséges azonban, hogy úgy irányítsuk a tengelyeket, hogy mindig, mindegyik tengely ugyanakkor legyen készen a ráeső mozgáshányaddal, mint a többi tengely. Ez a szerszámot ugyanazon a pályán mozgatja,

és ezt a fajta mozgást is koordinált lineáris mozgásnak hívjuk. A lineáris interpoláció a mindenkori előtolási sebességgel vagy a gyorsjárati sebességgel kerülhet

végrehajtásra. Ha a tengelyek sebességének fizikai határai miatt a kívánatos sebesség elérhetetlen, minden tengely lassul a kívánt pálya megtartása érdekében.

Előtolási sebesség:

Az a névleges egyenletes sebesség, amellyel a vezérelt pont vagy a tengelyek mozognak, a felhasználó által beállítható. Az interpreterben az előtoló sebesség értelmezése, a következőképpen történik, kivéve ha időfüggő (inverse time) sebesség

mód (G93) használatos: Abban a mozgásban, amiben egy vagy több lineáris tengely vesz részt, (X, Y, Z vagy esetleg A, B, C), egyidejű forgómozgás nélkül, az előtolási sebesség mértékegysége hosszegység/perc a programozott egyenes

XYZ(ABC) pálya mentén. Abban a mozgásban, amiben egy vagy több lineáris tengely vesz részt, (X, Y, Z és feltételesen A, B, C), egyidejűforgómozgással, az előtolási sebesség mértékegysége hosszegység/perc a programozott egyenes XYZ(ABC)pálya mentén, kombinálva a forgó tengely fordulatszámának, a tengelyhez rendelt korrekciós átmérőnek és a π-nek (π-=3,14152) a szorzatával; azaz a deklarált alkatrész kerületi sebességével.

A mozgásban amiben egy forgó tengely vesz részt, és X,Y,és Z tengely nem mozog, az előtolási sebesség fok/perc a forgó tengely körül.

Ha a mozgásban kettő vagy három forgó tengely vesz részt, és X,Y,és Z tengely nem mozog, a sebesség következők szerint alakul:

A forgó tengelyeknek koordinált lineáris mozgással kell mozogniuk, így az eltelt idő a mozgás kezdete és vége között: T plusz az az idő, amely a gyorsításhoz és lassításhoz szükséges.

### Körinterpoláció:

Bármelyik lineáris tengelypár (XY, YZ, XZ) vezérelhető, hogy körív mentén mozogjon a tengelypár síkjában. Mialatt ez megtörténik, a harmadik lineáris tengely és a forgó tengelyek

vezérelhetők, hogy egyidejűleg, állandó sebességgel mozogjanak. Mint a koordinált lineáris mozgásnál, a mozgások koordinálhatóak, hogy a gyorsítás és a lassítás ne befolyásolják a pályát. Az előtolási sebesség az ívmozgás közben az előbbi fejezetben van leírva. Csavarvonal mozgás esetén a sebesség a csavarvonalra van alkalmazva. Vigyázzon, mert más-más rendszereknél más értelmezések vannak használatban.

#### Hűtés:

A folyó hűtés és a permet-hűtés önállóan bekapcsolható. A kikapcsolás mindkettőre érvényes.

#### Várakozás:

A megmunkáló rendszernek várakozás (azaz minden tengely megállítása) rendelhető el meghatározott időtartamig. A leghétköznapibb használata a várakozásnak az, hogy a forgácsot összetörje és letisztítsa, és az hogy időt adjon az orsónak felgyorsulni.

#### Hosszegységek:

A hosszegységek, melyekkel az X, Y és Z tengelyek mentén a távolságok mérése történik, mm vagy inch lehetnek. Minden egyéb, a gép vezérlésében részt vevő mennyiség egysége változtathatatlan. Különböző mennyiségekhez különböző egységek tartoznak. A főorsó fordulatszáma fordulat/perc-ben értelmezett. Az előtolási sebesség kifejezhető az aktuális hosszegység/perc-ben, vagy fok/perc-ben a fent leírtak szerint.

### Aktuális pozíció:

A vezérelt pont mindenkori pozícióját hívjuk aktuális pozíciónak és a Mach3-nak erről mindig tudomása van. A számok, melyek az aktuális pozíciót reprezentálják, bármelyik alábbi esemény hatására tengelymozgás nélkül átállítódnak: Hosszegység megváltozása (lásd fentebb a figyelmeztetést). Szerszám hosszkorrekció megváltozása Koordináta rendszer nullpont eltolásának megváltoztatása. Mindig van egy "választott sík" ami a megmunkáló gép XY, YZ vagy XZ síkja közül az egyik. A Z tengely természetesen merőleges az XY síkra, az X tengely az YZ síkra, és az Y tengely az XZ síkra.

### Előtolás vezérlési módok:

A megmunkáló rendszeren be lehet állítani a két vezérlési mód valamelyikét: (1) pontos megállás mód, (2) állandó sebesség mód. A pontos megállás mód rövid gépmegállást eredményez mindegyik programozott mozgás végén. Az állandó sebesség mód esetén a pálya éles sarkai kissé lekerekítettek lesznek azért, hogy az előtolási sebesség fenntartható legyen. Ezek a módok lehetővé teszik kompromisszum kialakítását a sarok miatti fordulás és a valóságos gép mechanizmusának meghatározott gyorsulása miatti tehetetlensége között.

A pontos megállás jelentése. A gép lelassít mindegyik irányváltás előtt és a szerszám ezért pontosan követi az előírt pályát. Állandó sebességnél átfedi egymást az új irány gyorsítása a jelenlegi lassításával azért, hogy az előírt sebesség tartható legyen. Ez a sarkok lekerekítését eredményezi, azonban gyorsabb és egyenletesebb lesz a vágás.

Parancsértelmező együttműködése a vezérlővel

Előtolás és sebesség túlhajtás:

Utasításokkal lehetséges engedélyezni (M48) vagy tiltani az előtolás és fordulatszám túlhajtás kapcsolókat. Hasznos dolog, hogy felülbírálhatók ezek a kapcsolók bizonyos megmunkálási műveleteknél. Ideális esetben optimális beállításokat tartalmaz a program, és az operátornak nem kell azokat változtatni.

Feltételes program stop :

A feltételes program stop a következőképpen működik. Ha ez az eszköz be van kapcsolva és a beolvasott sor M1 kódot tartalmaz, a program futása megáll ennek a sornak a végén, addig, amíg a Start megnyomásra nem kerül. Egyenes mozgás végezhető az abszolút gépi koordináta rendszerben a G53 utasítás után kiadott G0 vagy G1 utasítással.

A programsor szerkezete :

A programsor (mondat) lehetséges tartalma sorrendben a következő lehet (maximum 256 karakter megengedett a sorban):

"/" blokk törlés karakter (nem kötelező)

a programsor száma (nem kötelező)

akármennyi szó, paraméter beállítások és megjegyzések sor vége jel (kocsi vissza vagy soremelés vagy mindkettő)

Bármelyik, nem határozottan megengedett bemenet illegális, és az interpreter hibajelzését vagy a sor mellőzését eredményezi.

Szóközök és tabulátorok bárhol megengedettek a kódsorban.

Üres sorok bevitele megengedett. Ezek figyelmen kívül maradnak.

A bevitel - kivéve a megjegyzéseket- érzéketlen a kis-és nagybetűkre, azaz bármelyik betű a megjegyzésen kívül lehet kicsi vagy nagy anélkül, hogy változtatná a sor jelentését.

Mondatszám:

A mondatszám (sorok sorszáma) az N betű, amit egy 0 és 99999 közé eső egész szám követ (előjel nélkül), ötnél nem több számjeggyel leírva (például 000009 nem megfelelő). A mondatszám ismételhető vagy lehet nem sorrendben, habár a normál gyakorlat kerüli az ilyen használatot. A mondatszám használata nem kötelező (és elhagyása gyakori), de ha használjuk, akkor jó helyen kell hogy legyen.

Szó:

A szó egy N-től vagy O-tól eltérő betű, melyet egy valós érték követ.

Szám:

A számjegy egy karakter 0 és 9 között.

A megjegyzés a megmunkálásra semmilyen hatással nincs.

Egy olyan megjegyzés, amely zárójelek belsejében van, egy üzenetet tartalmaz.

Ha több, mint egy megjegyzés jelenik meg egy sorban, csak az utolsó lesz használva. Az összes többi megjegyzés is beolvasásra és formai ellenőrzésre kerül, de utána figyelmen kívül lesz hagyva. Várhatóan egynél több megjegyzés beírása egy sorba nagyon ritka lesz.

A mondatrészek sorrendje:

A mondatrészeknek három olyan típusa van, melyeknek sorrendje variálódhat egy sorban (ahogy a fejezet elején szerepel):

a szó, a paraméter beállítás és a megjegyzés. A mondatrészeknek ez a három típusa három csoportra osztható típus szerint. Az első csoport (a szavak) átrendezhetők bármilyen sorrendbe a sor jelentésének megváltoztatása nélkül. Ha a második csoportot (paraméter beállításokat) átrendezzük, nem lesz változás a sor jelentésében, kivéve, ha ugyanaz a paraméter egynél többször van beállítva.

Ha a harmadik csoport (a megjegyzések) egynél több megjegyzést tartalmaz, és a sorrendet megváltoztatjuk, csak az utolsó megjegyzés lesz használva.

Ha mindegyik csoport sorrendben van tartva, vagy úgy kerül átsorolásra, hogy nem változik a sor jelentése.

### Parancsok és gépüzemmódok:

A G-kódok-nak sok olyan parancsa van, amelyek a megmunkáló rendszert az egyik módból a másikba állítják át, és a mód aktív marad, amíg egy másik parancs meg nem változtatja az implicit, vagy explicit módon. A ilyen parancsokat hívjuk öröklődőnek (modálisnak). Például, ha a hűtés be van kapcsolva, bekapcsolva is marad, amíg azt határozottan ki nem kapcsoljuk. A mozgás G-kódjai szintén öröklődők (modálisak). Ha például egy G1 (egyenes mozgás) parancsot adunk egy sorban, az végre lesz hajtva a következő sorban is, ha abban egy vagy több tengely szó van. Kivéve, ha egy határozott parancs került kiadásra, ami tengely szót használ, vagy leállítja a mozgást. A nem öröklődő kódoknak csak abban a sorban van hatásuk, amelyben előfordulnak. Pl. a G4 (várakozás) nem öröklődő. Modális csoportok (Öröklődő parancsok csoportja)

Az öröklődő parancsok készletekbe vannak rendezve, melyeket "öröklődő parancsok csoportjának" (modális csoportoknak) hívjuk, és egy adott időben egy csoportnak csak egy tagja lehet érvényben. Általában egy modális csoport olyan parancsokat tartalmaz, melyek esetében lehetetlen, hogy két tagja a csoportnak egyidőben legyen érvényben például az inch-ben való mérés szemben a mm-ben történő méréssel. A megmunkáló rendszer több módban is lehet egy időben, úgy hogy mindegyik csoportból egy mód érvényesül.

G-kódok:

Gyors pozícionálás - G0

Lineáris mozgás gyorsjárattal funkció, forgácsolás ne legyen, ha a G0 parancs fut.

Lineáris interpoláció előtolással - G1

Lineáris mozgás előtolással (forgácsolva vagy anélkül) funkció.

Kör (spirális) interpoláció előtolással - G2 és G3

Egy kör vagy spirális ívet meghatároz a G2 (óramutató járásával megegyező) vagy a G3 (óramutató járásával ellentétes) valamelyikének használata. A kör vagy spirál tengelyének párhuzamosnak kell lennie a gépi koordinátarendszer X, Y vagy Z-tengelyével.

Sugár formátumú ív

Középpont formátumú ív

Középpont formátumnál az ív végpontjainak koordinátái, valamint középpontjának a jelenlegi ponttól mért eltolásai adottak, a választott síkon.

Várakozás - G4

Ez megállítva tartja a tengelyeket arra az időtartamra, melyet a P paraméterrel szekundumban vagy milliszekundumban előír.

A szerszámkorrekció és nullpont eltolás táblák koordinátarendszer adatainak beállítása - G10 Ha nullpont beállítások voltak (G92-vel vagy G92.3-mal végezve) a G10 használata előtt, azok hatása érvényben marad.

Kör alakú fészek, órajárással megegyező/ellentétes - G12 és G13

Ez az utasítás a zárt ciklusoknak egy fajtája, melynek alkalmazása esetén a használatban lévő szerszámnál nagyobb méretű kör alakú fészkek, vagy a megfelelő szerszámmal belső, "O" gyűrűkhöz való hornyok stb. készíthetők.

Programozzon G12 I~ t óramutató járásával megegyező, illetve G13 I~ t óramutató járásával ellentétes mozgáshoz.

Polárkoordinátás adatmegadási mód ki/bekapcsolása - G15 és G16

Lehetséges olyan G0 és G1 mozgásokat végezni az XY-síkon, hogy csak egy sugár és szög koordinátát adunk meg relatíve egy ideiglenes középponttól. Programozzon G16-ot ennek a módnak a használatához.

Sík választása - G17, G18, és G19

Programozzon G17-et az XY-sík kiválasztásához, G18-at az XZ-sík kiválasztásához vagy G19-et az YZ sík kiválasztásához.

A síkválasztás jelentőségét a G2/3 alatt és a zárt ciklusoknál tárgyaljuk.

Hosszegység választása (inch/mm) - G20 és G21

Programozzon G20-at, ha hosszegységként inch-et akar használni, illetve milliméter esetén G21 et.

10 Referenciapontra állás - G28 és G30

A paraméter értékek az abszolút koordinátarendszerben vannak kifejezve, de a hosszegységek meghatározatlanok.

Tengelyek referenciára állítása G28.1

Programozza a G28.1 X~ Y~ Z~ A~ B~ C~ utasítást az adott tengelyek referenciára állításához. A tengelyek az érvényes előtolási sebességgel fognak mozogni a home (referencia) kapcsoló(k) felé, ahogy ezt a konfiguráláskor definiáltuk.

Egyenes tapintó – G31

Szerszámsugár-korrekció - G40, G41, és G42

A szerszámsugár-korrekció kikapcsolásához programozza a G40 utasítást. Nem okoz hibát a korrekció kikapcsolása, ha már ki volt kapcsolva.

Szerszámhossz-korrekció - G43, G44 és G49

A szerszámhossz-korrekció használatához programozza a G43 H~ utasítást, ahol a H szám a szerszámtábla kívánt indexe.

Léptékezés G50 és G51

Minden tengely léptéktényezőjének 1,0-ra történő visszaállításához programozzon G50-et

Átmeneti koordináta rendszer eltolás – G52

Pozícionálás az abszolut (gépi) koordinátarendszerben – G53

Előtolás vezérlési módok - G61, és G64

Programozzon G61-et, hogy a megmunkáló rendszer pontos megállás módban, vagy G64-et,

hogy állandó sebesség módban működjön.

Koordinátarendszer elforgatása – G68 és G69

Programozzon G69utasítást az elforgatás visszavonásához.

Hosszegység választása (inch/mm) – G70 és G71

Programozzon G70-et, ha hosszegységként inch-et akar használni, illetve mm esetén G71-et.

Öröklődő mozgások törlése - G80

Programozzon G80 utasítást annak biztosításához, hogy ne történjen tengelymozgás.

Zárt ciklusok - G81 tól G89

G81 Fúróciklus, kiemelés gyorsmenettel

G83 Mélyfúróciklus

G84 Menetfúróciklus

G84 ciklus jobbemelkedésű menetet készít menetfúróval.

G85 Fúróciklus, kiemelés előtolással (dörzsölés)

A G85 ciklus furatbővítést vagy dörzsárazást végez, de fúráshoz és maráshoz is használható.

G86 Fúróciklus fúrórúddal; várakozás, kiemelés álló főorsónál, gyorsmenetben

A G86 ciklust furatbővítésre tervezték.

A ciklus használata előtt a főorsónak forogni kell.

G87 Fúróciklus fúrórúddal, visszafelé megmunkálás

A G87 ciklust furatbővítésre tervezték, visszafelé történő megmunkálással.

G88 Fúróciklus fúrórúddal; várakozás, kiemelés álló főorsónál, kézzel

A G88 ciklus furatbővítéshez készült.

10.7.24.10 G89 Fúróciklus fúrórúddal; várakozás, kiemelés előtolással

A G88 ciklus furatbővítéshez készült. Ez a ciklus egy P szót használ ahol a P szám határozza meg a várakozás másodperceinek a számát.

A távolság mód beállítása - G90 és G91

A kódokat a két távolság mód valamelyikével értelmezi: abszolút vagy növekményes.

Az abszolút távolság mód használatához programozza a G90 utasítást.

A növekményes távolság mód használatához programozza a G91 utasítást.

Eltolások - G92, G92.1, G92.2, G92.3

Előtolási mód beállítása - G93, G94 és G95

Zárt ciklus visszatérési szintjének beállítása - G98 és G99

Beépített M-kódok

Program leállítása és befejezése - M0, M1, M2, M30

Az M2 vagy M30 utasítás futtatása után a fájlban több kódsor már nem fut le.

A főorsó vezérlése - M3, M4, M5

A főorsó forgásának óramutató járásával megegyező irányba történő elindításához programozza az M3 utasítást. A főorsó forgásának óramutató járásával ellentétes irányba történő elindításához programozza az M4 utasítást.

PWM vagy Step/Dir vezérlésű főorsónál a sebesség az S szó használatával programozható. Ki/Be orsóvezérlésnél ez a gépen, a hajtómű/szíjtárcsák beállításával végezhető el.

A főorsó forgásának megállításához programozza az M5 utasítást.

Szerszámcsere - M6

A hűtés vezérlése - M7, M8, M9

A folyó hűtés bekapcsolásához programozza az M7 utasítást.

A permetező hűtés bekapcsolásához programozza az M8 utasítást.

Mindkét hűtés kikapcsolásához programozza az M9 utasítást.

Újrafuttatás az első sortól - M47

Túlhajtás vezérlése - M48 and M49

A főorsó fordulatszám és az előtolási sebesség túlhajtásának engedélyezéséhez programozza át M48 utasítást. Mindkét túlhajtás letiltásához programozza az M49 utasítást. Nem hiba engedélyezni vagy letiltani a kapcsolókat, amikor azok már engedélyezve vagy tiltva voltak. Alprogram hívása - M98

Visszatérés az alprogramból

Az alprogramból való visszatéréshez programozza az M99 utasítást. A végrehajtás folytatódik az M98 alprogramhívás utáni sorral.

Ha M99 utasítást írunk a főprogramba, azaz nem egy alprogramba, akkor a programfutás elkezdődik ismételten az első sortól. Ugyanilyen hatás érhető el az M47 utasítással.

# 5. DXF formátum

A DXF formátumot (Drawing Exchange Format) az AutoDesk fejlesztette ki abból a célból, hogy az AutoCAD programot más hasonló jellegű szoftverekkel összekapcsoljon. Először ez a formátum 1982. decemberében jelent meg az 1.0-s szoftververzióval. A 10-es verzió óta (1988) már nem csak az ASCII formátumú DXF létezik, hanem bináris fájlban is tárolhatók az információk. A verziószámok növekedésével egyre komplexebb objektumok lettel leírhatók a formátumban. A dxf formátumot egy egységes standard megoldásnak használják szinte az összes tervező szoftverben. A legtöbb mai CAD szoftver képes DXF formátumot generálni.

A DXF struktúra:

Egy ASCII formátumú fájlt egy egyszerű szövegszerkesztővel is megnyithatunk és az alábbi struktúrát találjuk benne: HEADER szekció – Általános információk a rajzról (mértékegységek, szögformátum CLASSES szekció – Információkat tartalmaz az egyes osztályokról TABLES szekció – Definíciókat tartalmaz néhány nevesített egységről Alkalmazás ID (APPID) tábla Block Recod (BLOCK\_RECORD) tábla Méretezési stílusok (DIMSTYPE) tábla Rétegek (LAYER) tábla Vonal típusok (LTYPE) tábla Szöveg stílus (STYLE) tábla Felhasználói koordináta rendszer (UCS) tábla Nézet (VIEW) tábla Nézet konfiguráció (VPORT) tábla BLOCKS section – Blokk definíciókat tartalmaz a rajzban szereplő entitásokról ENTITIES section – Ez tartalmazza a rajban szereplő entitásokat (B-spline, kör, egyenes) OBJECTS section – A nem grafikus objektumok adatait tartalmazza : csoportosított entitások THUMBNAILIMAGE section - A DXF fájl előnézeti képét tartalmazza.